# **Инструкция по развертыванию программного комплекса «Медиабанк»**

ООО «ГПМ Цифровые Инновации» Москва, 2024

## ПК «Медиабанк». Инструкция по развертыванию.

#### **Аннотация**

Настоящий документ является инструкцией по развертыванию программного комплекса «Медиабанк» (далее - ПК «Медиабанк»), предназначенной для автоматизации работы пользователей по работе с аудио- и визуальными материалами (далее - Медиаматериалами), создаваемыми в интересах Компаний Группы «Газпром». Программа обеспечивает безопасное размещение, хранение, поиск, скачивание Медиаматериалов, отслеживание движения авторских прав и иные действия, предусмотренные соответствующими регламентирующими документами Группы «Газпром».

В документе приведены следующие сведения:

- требования к уровню подготовки пользователей;
- описание процедуры развертывания и конфигурирования ПК «Медиабанк».

## Оглавление

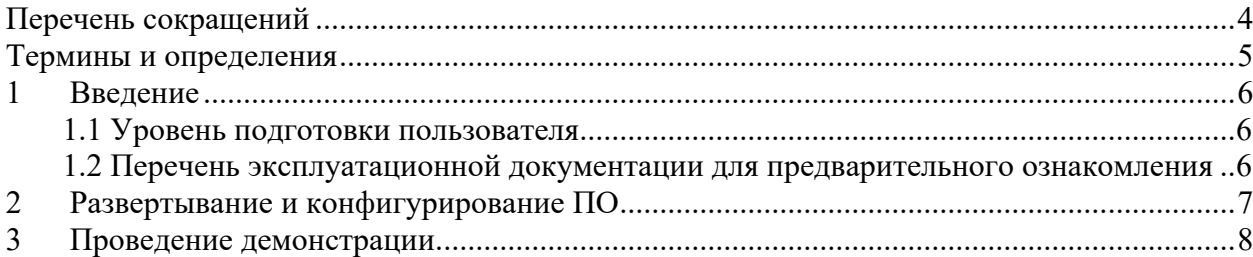

 $-4-$ 

ПК «Медиабанк». Инструкция по развертыванию программы.

## **Перечень сокращений**

<span id="page-3-0"></span>В данном разделе представлен перечень сокращений, используемых в настоящем документе (см. [Таблица 1\)](#page-3-1).

<span id="page-3-1"></span>Таблица 1 – Перечень сокращений

 $\overline{\phantom{a}}$ 

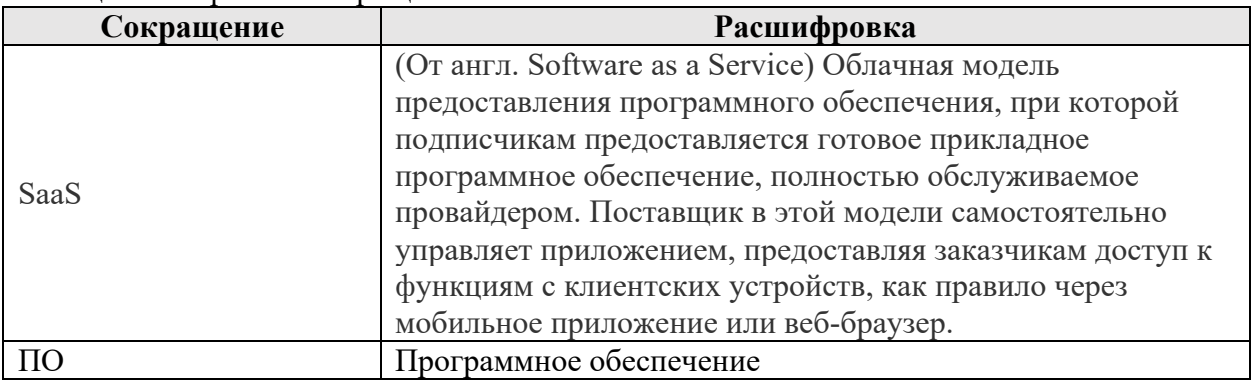

## **Термины и определения**

<span id="page-4-0"></span>В данном разделе представлен перечень терминов и определений, используемых в настоящем документе (см. [Таблица 2\)](#page-4-1).

<span id="page-4-1"></span>Таблица 2 – Перечень терминов

 $\overline{\phantom{a}}$ 

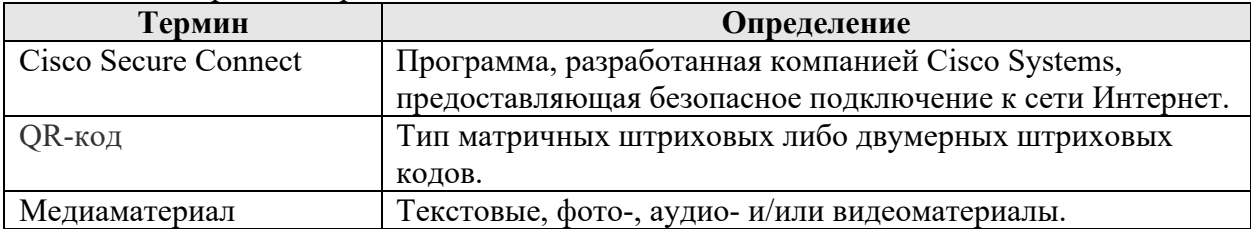

#### **1 Введение**

<span id="page-5-0"></span>Операции по развертыванию и конфигурированию ПК «Медиабанк» выполняет пользователь программы.

#### **1.1 Уровень подготовки пользователя**

<span id="page-5-2"></span><span id="page-5-1"></span>Для выполнения операций по развертыванию, описанных в настоящей инструкции, требования к уровню подготовки пользователя не предъявляются.

## **1.2 Перечень эксплуатационной документации для предварительного**

## **ознакомления**

Перед началом работ пользователям рекомендуется ознакомиться со следующими документами:

- ПК «Медиабанк». Технические и эксплуатационные характеристики;
- ПК «Медиабанк». Описание процессов, обеспечивающих поддержание жизненного цикла.

#### **2 Развертывание и конфигурирование ПО**

<span id="page-6-0"></span>Программный комплекс «Медиабанк» предназначен для использования по технологии SaaS, что не предусматривает его установку на программно-аппаратных средствах пользователя.

Для доступа к программе необходимо в адресной строке браузера ввести Интернетадрес [https://mediainside.ru](https://mediainside.ru/) и нажать на клавиатуре клавишу «Enter».

Для регистрации пользователя в системе необходимо обратиться к Администратору ПК «Медиабанк»:

• по e-mail:  $\frac{\text{b} \text{b}}{\text{c}}$  e-mail:  $\frac{\text{b}}{\text{d}}$  inov $\frac{\text{c}}{\text{d}}$  uma.tech

Контактное лицо: Евгений Блинов.

При регистрации пользователя Администратору ПК «Медиабанк» потребуется следующая информация:

1. Обоснование необходимости доступа к ПК «Медиабанк»;

- 2. Наименование организации;
- 3. Фамилия;

4. Имя;

- 5. Номер телефона, по которому будет осуществляться доступ;
- 6. Должность;

7. Адрес электронной почты.

#### **3 Проведение демонстрации**

<span id="page-7-0"></span>При необходимости, возможно проведение демонстрации функционала и возможностей ПК «Медиабанк».

Для проведения демонстрации необходимо обратиться:

- по тел.: 8-966-046-50-46
- по e-mail:  $eblinov@uma.tech$
- Контактное лицо: Евгений Блинов.

Демонстрация может быть проведена в любом формате, по рабочим дням с 10:00 до 17:00 (МСК).